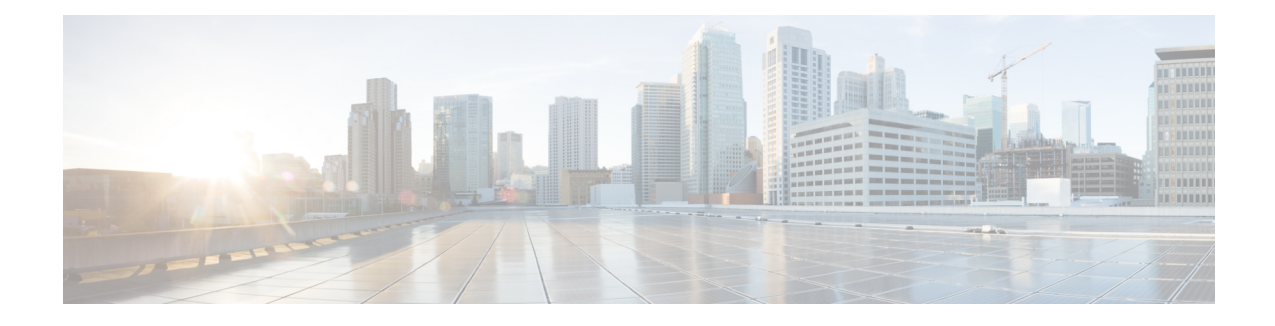

## **Onboard Failure Logging Commands**

This module describes the Cisco IOS XR software commands used to configure onboard failure logging (OBFL) forsystem monitoring on the router. OBFL gathers boot, environmental, and critical hardware failure data for field-replaceable units (FRUs), and stores the information in the nonvolatile memory of the FRU. This information is used for troubleshooting, testing, and diagnosis if a failure or other error occurs.

Because OBFL is on by default, data is collected and stored as soon as the card is installed. If a problem occurs, the data can provide information about historical environmental conditions, uptime, downtime, errors, and other operating conditions.

**Caution**

OBFL is activated by default in all cards and should not be deactivated. OBFL is used to diagnose problems in FRUs and to display a history of FRU data.

#### **Related Documents**

For detailed information about OBFL concepts, configuration tasks, and examples, see the *Onboard Failure Logging Services* module in the *Cisco IOS XR System Monitoring Configuration Guide for the Cisco XR 12000 Series Router*.

For detailed information about logging concepts, configuration tasks, and examples, see the *Implementing Logging Services* module in the *Cisco IOS XR System Monitoring Configuration Guide forthe Cisco XR 12000 Series Router*.

For alarm management and logging correlation commands, see the *Alarm Management and Logging Correlation Commands* module in the *Cisco IOS XR System Monitoring Command Reference for the Cisco XR 12000 Series Router*.

For detailed information about alarm and logging correlation concepts, configuration tasks, and examples, see the *Implementing Alarm Logs andLogging Correlation* module in the *Cisco IOS XR System Monitoring Configuration Guide for the Cisco XR 12000 Series Router*.

- clear logging [onboard,](#page-1-0) page 2
- [hw-module](#page-3-0) logging onboard, page 4
- show logging [onboard,](#page-5-0) page 6

# <span id="page-1-0"></span>**clear logging onboard**

To clear OBFL logging messages from a node or from all nodes, use the **clear logging onboard** command in administration EXEC mode.

**clear logging onboard** [**all**| **cbc** {**obfl** {**fans** *fan-tray-slot*| [**location** *node-id*]}**| corrupted-files| diagnostic| environment| error| poweron-time| temperature| uptime| voltage**}] [**location** *node-id*]

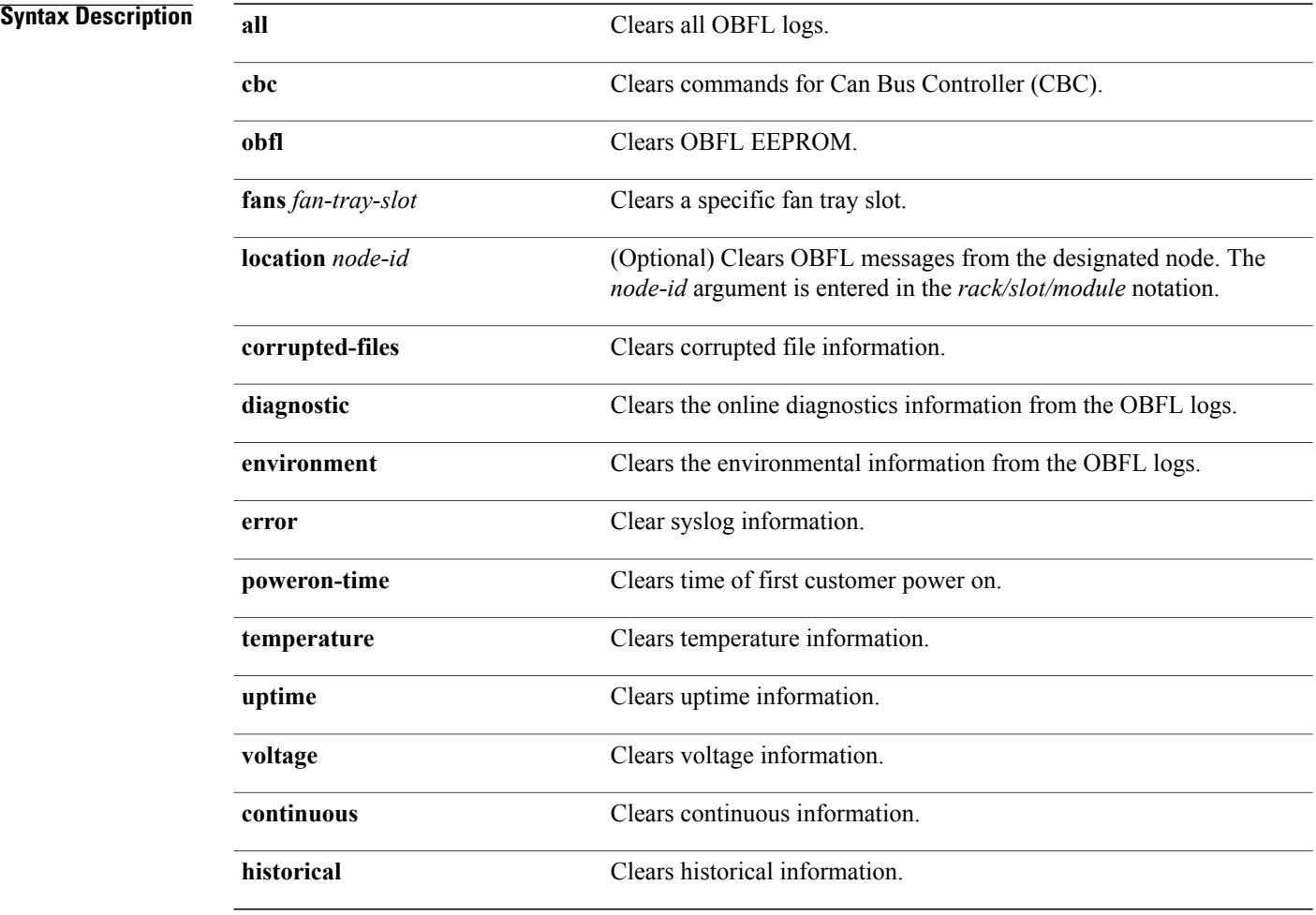

### **Command Default** All OBFL logging messages are cleared from all nodes.

**Command Modes** Administration EXEC

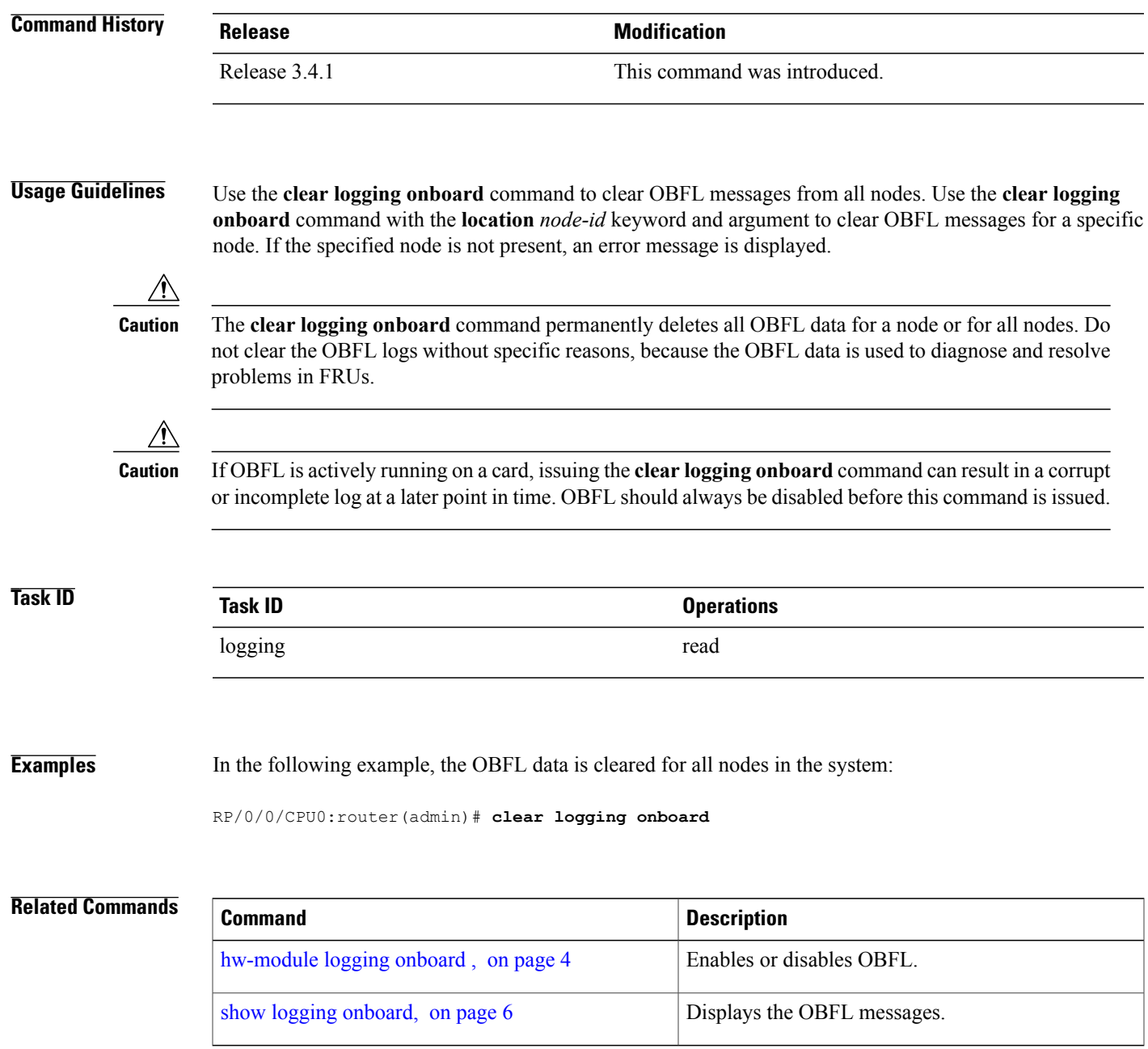

## <span id="page-3-0"></span>**hw-module logging onboard**

To disable onboard failure logging (OBFL), use the**hw-module logging onboard** command in administration configuration mode. To enable OBFL again, use the **no** form of this command.

**hw-module** {**all**| **subslot** *node-id*} **logging onboard** [**disable**| **severity** {**alerts| emergencies**}]

**no hw-module** {**all**| **subslot** *node-id*} **logging onboard [disable]**

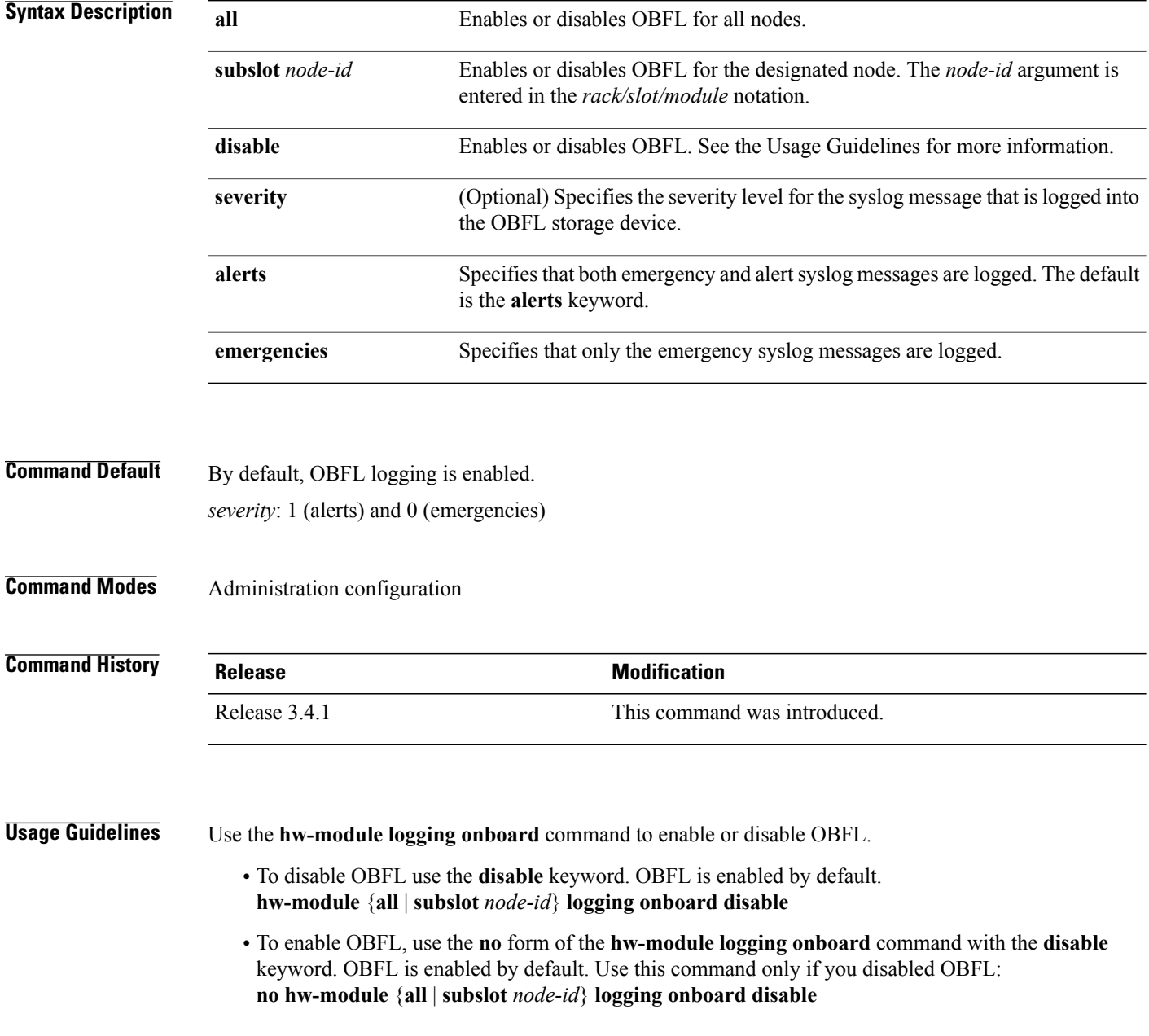

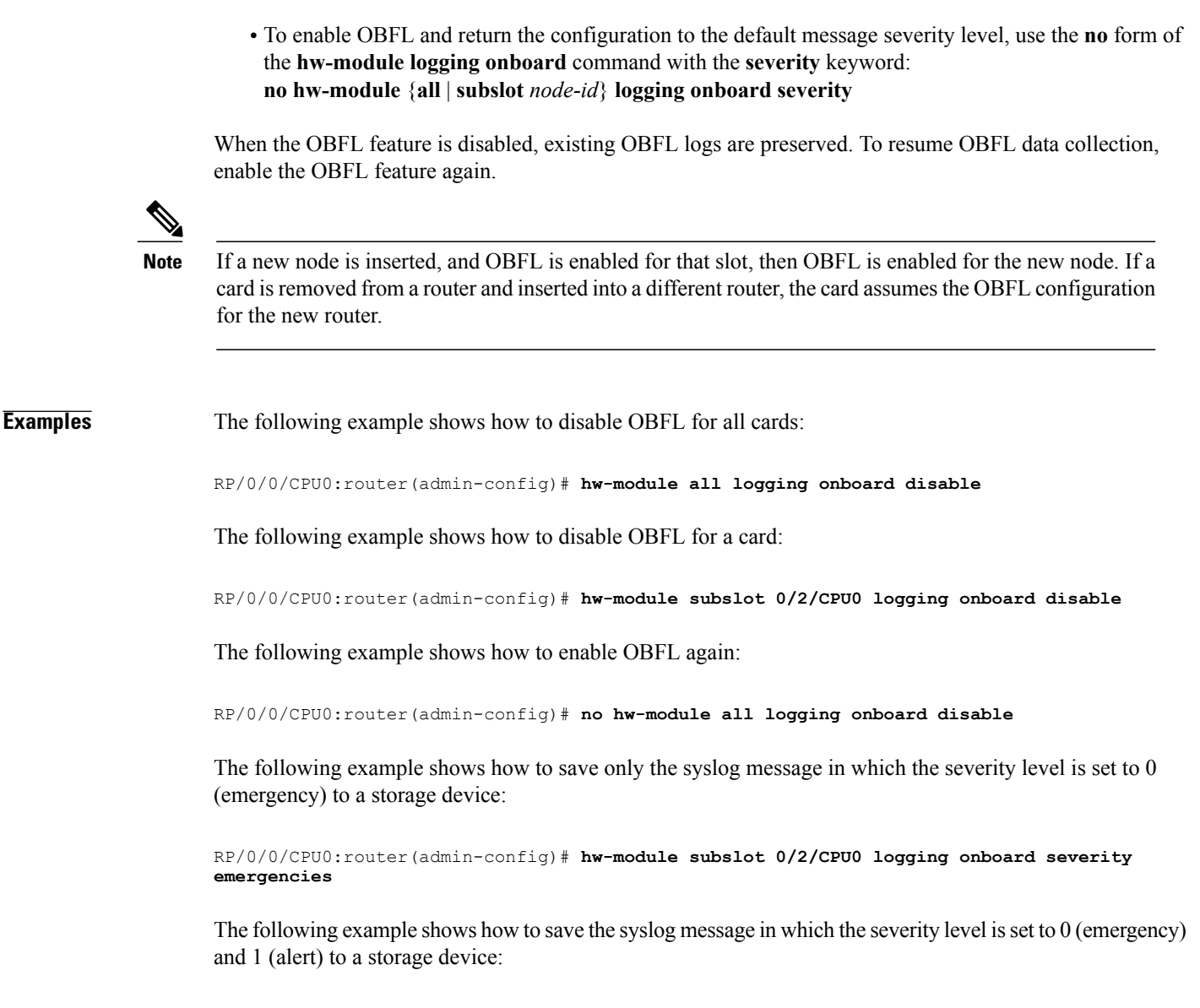

RP/0/0/CPU0:router(admin-config)# **hw-module subslot 0/2/CPU0 logging onboard severity alerts**

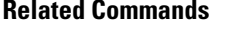

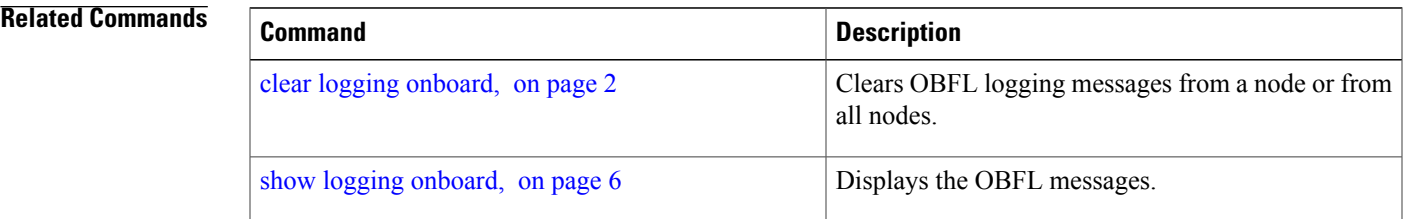

### <span id="page-5-0"></span>**show logging onboard**

To display the onboard failure logging (OBFL) messages, use the **show logging onboard** command in administration EXEC or mode.

**show logging onboard** [**all**| **cbc** {**dump-all**| **dump-range** {*start-address*| *end-address*}| **most-recent** {**fans** *fan-tray-slot*| [**location node-id**]}**| diagnostic| environment| error| temperature| uptime| voltage**}] [**all| continuous| historical| static-data**] [**detail| raw| summary**] [**location** *node-id*] **[verbose]**

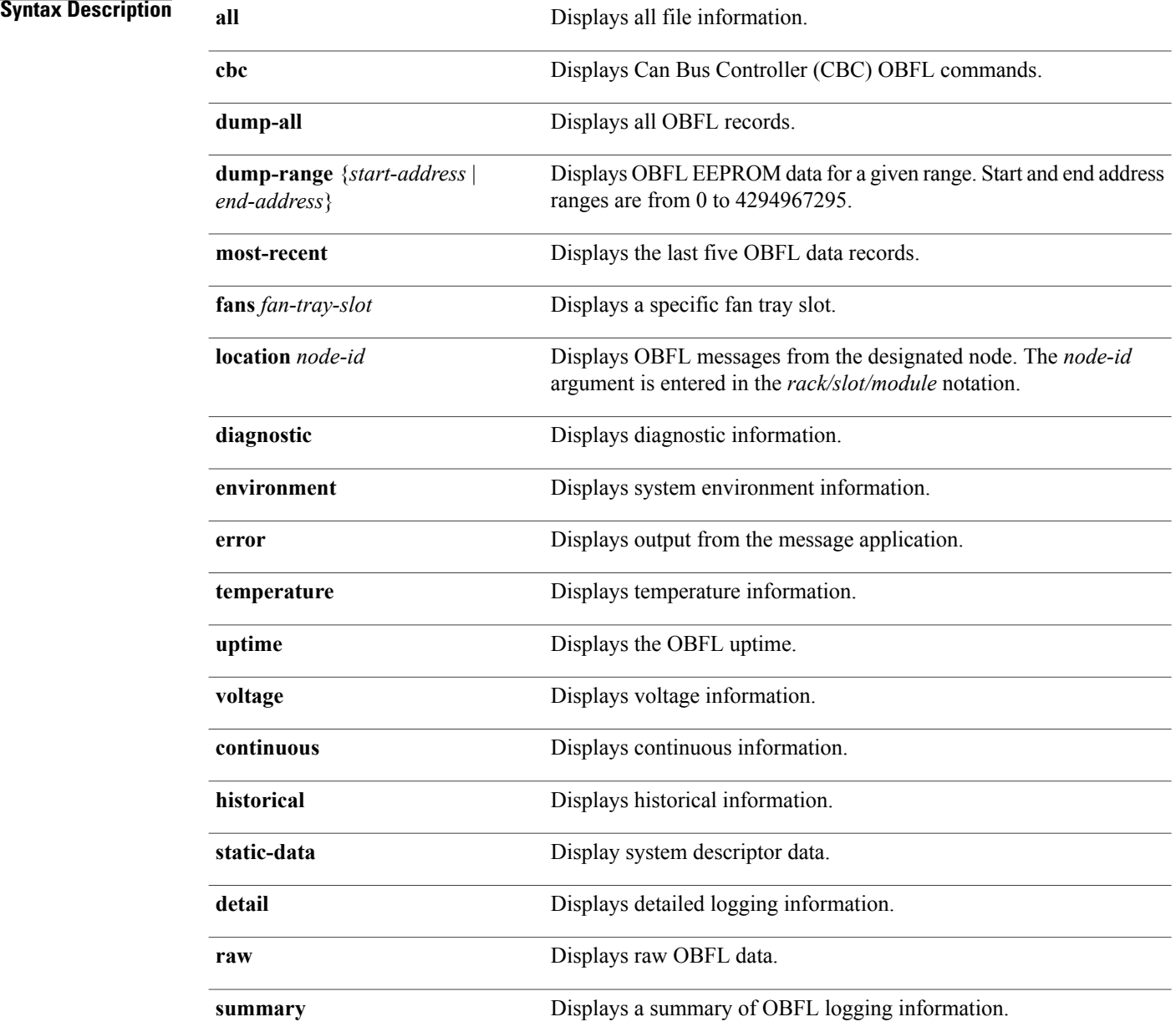

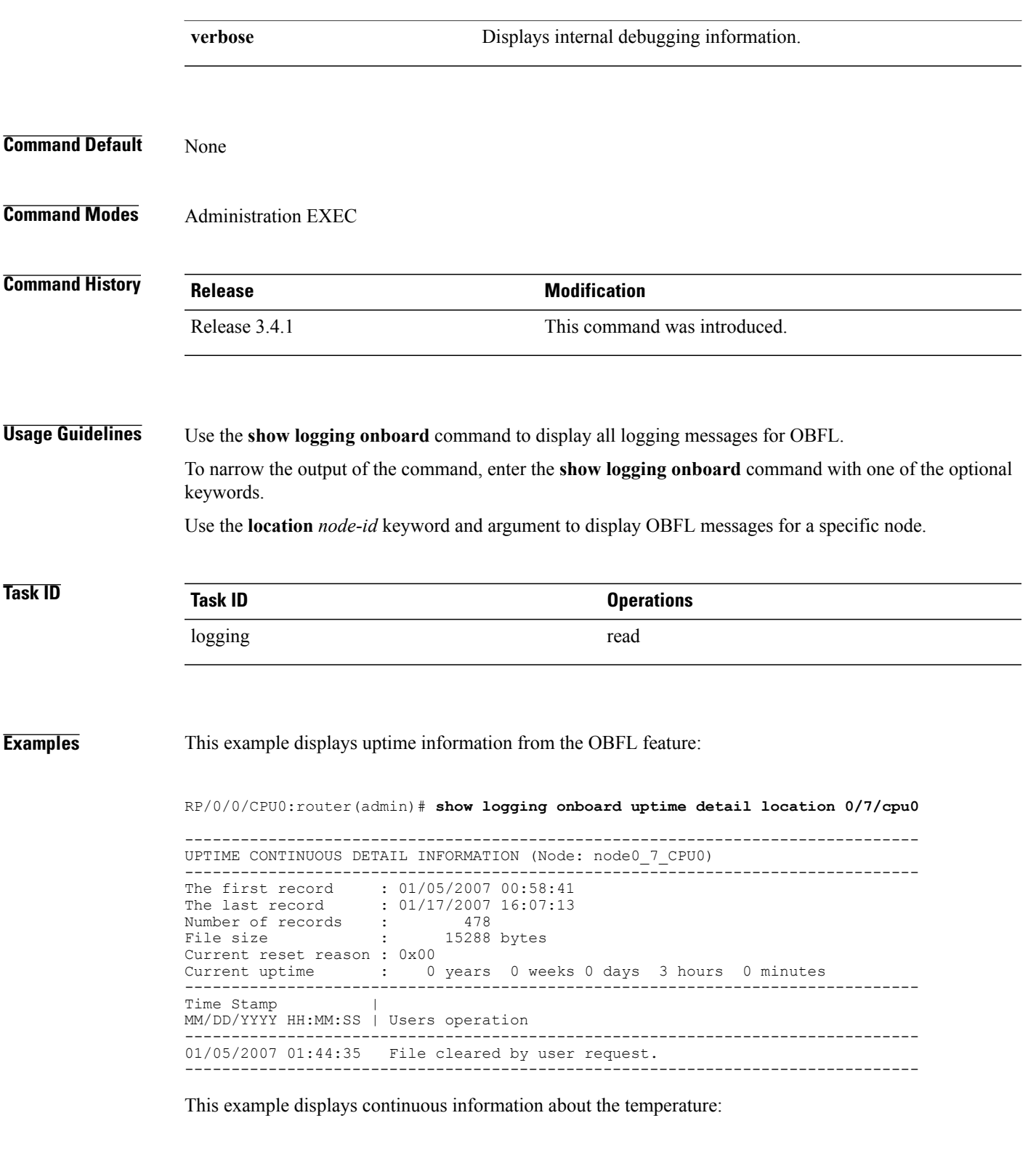

RP/0/0/CPU0:router(admin)# **show logging onboard temperature continuous**

RP/0/RSP1/CPU0:ios(admin)#show logging onboard temperature continuous

Fri Dec 11 02:22:16.247 UTC

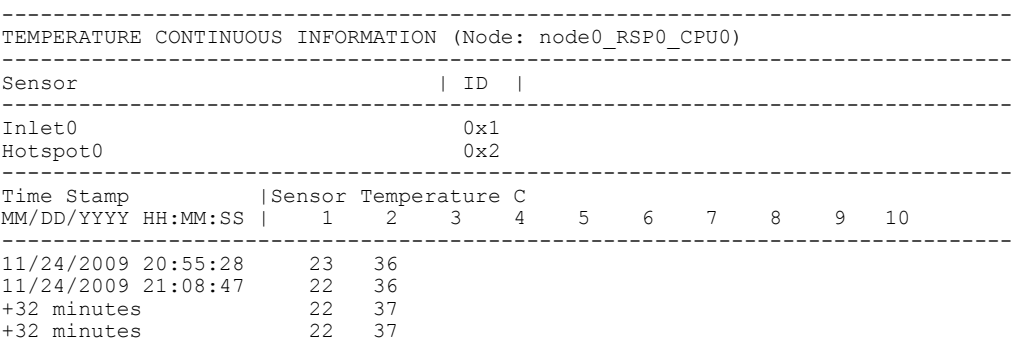

This example displays raw information about the temperature:

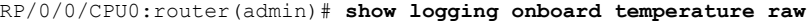

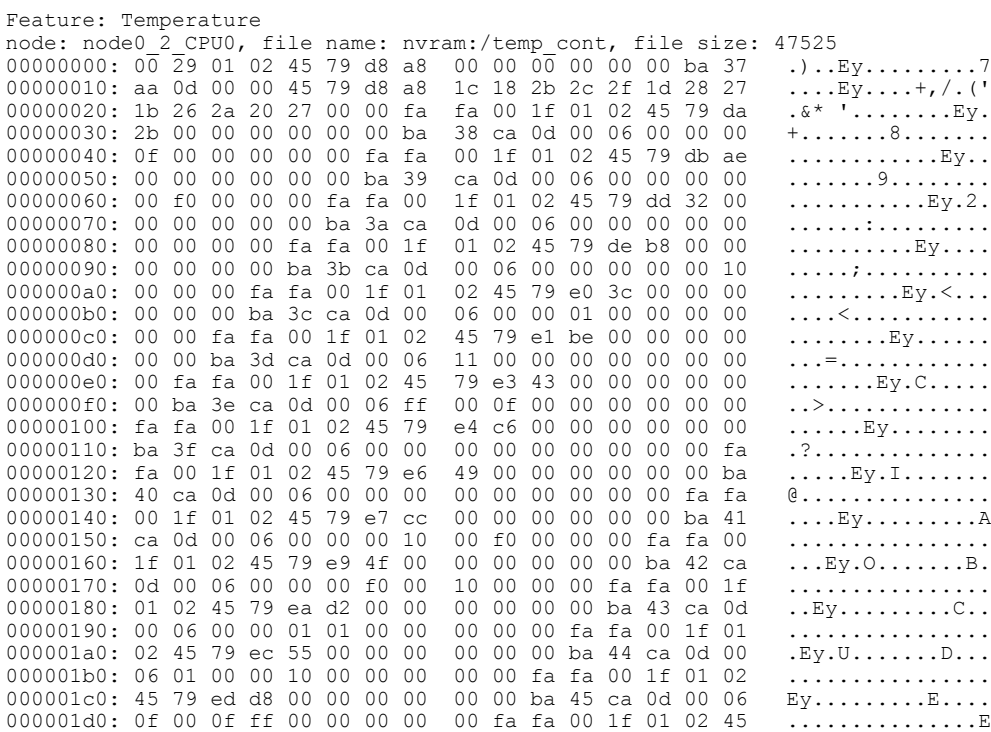

### **Related Commands**

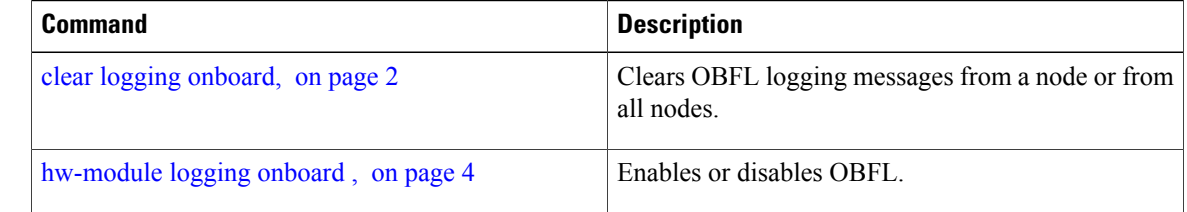